Внимание! Всем партнерам надо сделать изменения в персональных данных для получения вознаграждений. НЕОБХОДИМО ЭТО СДЕЛАТЬ ВСЕМ! Даже если вы уже давно в компании и ежемесячно получали вознаграждение в офисе, в котором обслуживаетесь.

Для этого надо войти в личный кабинет [http://office.dtbiz.ru](http://office.dtbiz.ru/)

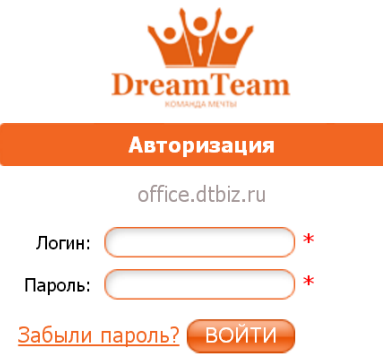

Ввести в окно Логин свой номер и пароль, который вы получили при регистрации. Если пароль потерян, то обратитесь к держателю склада и ваш пароль будет восстановлен менеджерами в центральном офисе в Брянске. Нажимаем кнопку ВОЙТИ.

В личном кабинете переходим на кнопку Персональная информация и выбираем кнопку **ИЗМЕНЕНИЕ ДАННЫХ**

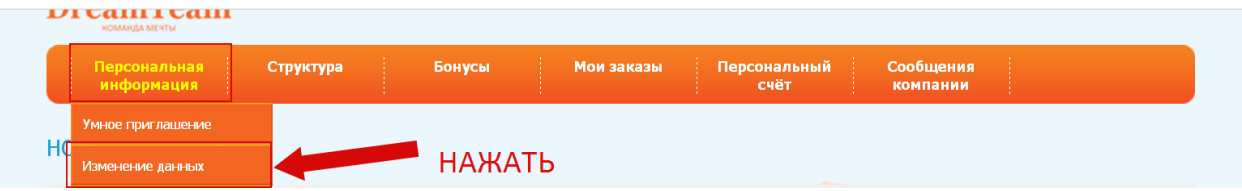

Перейдя на вкладку **ИЗМЕНЕНИЯ ДАННЫХ** движемся вниз по данной страничке и находим раздел **Привязать агента к складу**

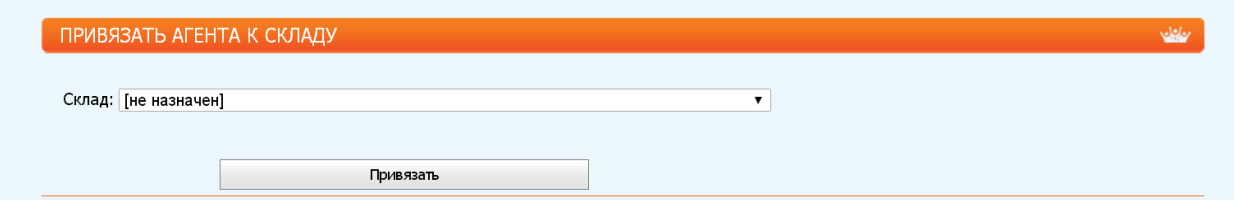

Если вы не прикрепитесь к определенному складу, то бонусы вам не будут выплачены, до тех пор пока, вы это не сделаете. Если у вас нет компьютера, то необходимо попросить это сделать вашего спонсора, у которого есть компьютер или держателя склада, на котором вы обслуживаетесь.

Для привязки к складу надо нажать на треугольник в конце строки СКЛАД

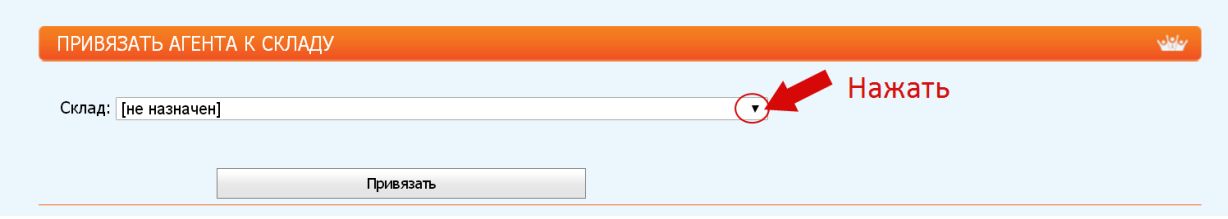

При этом откроется перечень складов. Если вы обслуживаетесь на подскладе, а не на основном складе, то уточнике, к какому складу вам надо прикрепиться.

В открывшейся вкладке выбираете нужный склад.

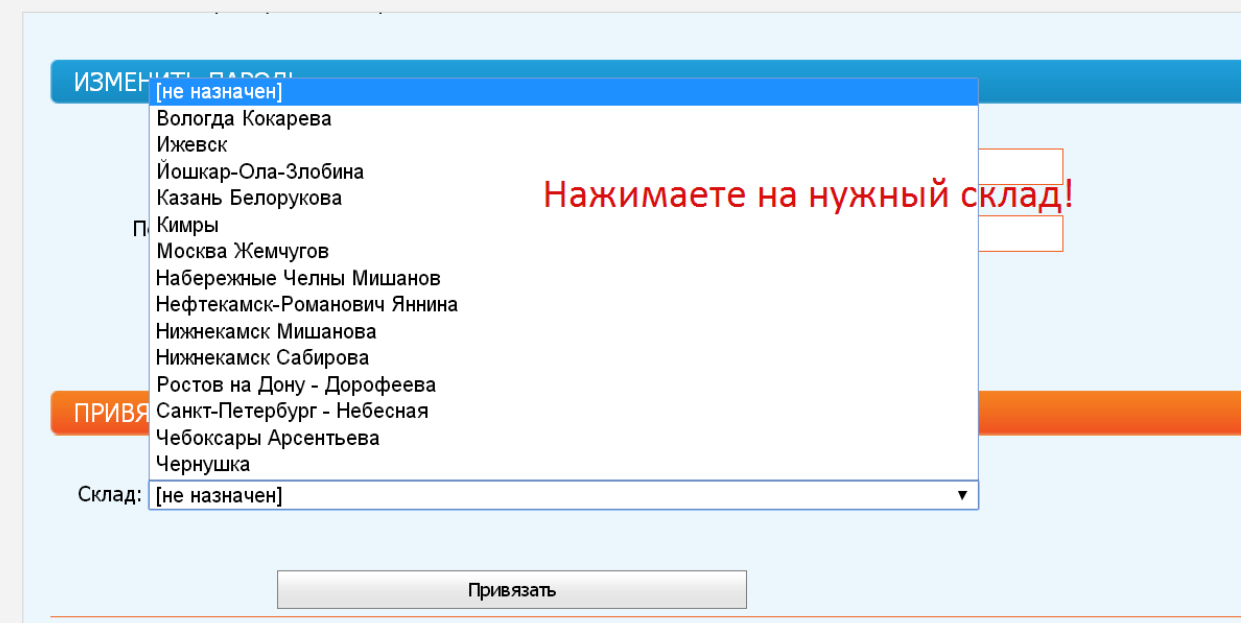

После вашего выбора в строке склад появляется название склада или название склада и фамилия держателя. Нажимаете на кнопку ПРИВЯЗАТЬ!

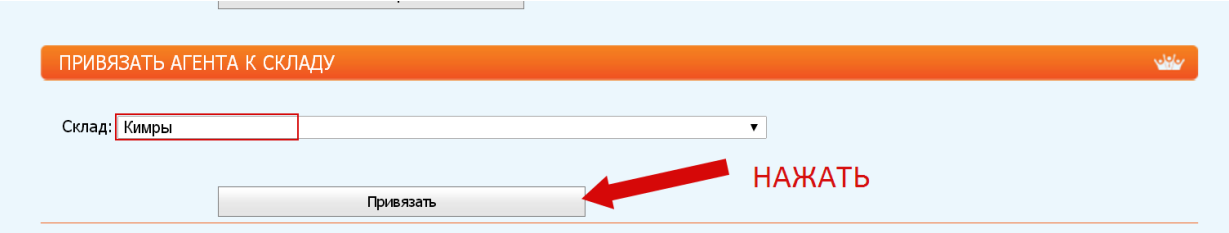

Для проверки, что все нормально – Выйдите с вкладки **Изменение данных** и войдите снова. В строке склад должно сохраниться название склада.

ВНИМАНИЕ! ЕСЛИ У ВАС В СТРУКТУРЕ ЕСТЬ ПАРТНЕРЫ, ТО НЕОБХОДИМО ПОМОЧЬ, ЭТО СДЕЛАТЬ, ПРЕЖДЕ ВСЕГО, АКТИВНЫМ ПАРТНЕРАМ!